## 销售单分析报表**(RPT0109)**

说明: 预览或直接打印销售单分析报表,包括所输分析月份物品月销售统计、月发票统计、 年销售统计等。

## 栏位 :

- 1. 物品编号 :输入物品编号(单个或某一范围内的物品),以指定物品编号浏览/打印销售 单分析报表,报表只对当前输入物品作分析。
- 2. 种类 :输入物品种类代码(单类或某一范围物品种类),以指定的物品种类浏览/打印销 售单分析报表,报表只对当前所属物品种类的作分析。
- 3. 客户 :输入客户代码(一个或某一范围),对当前客户作销售分析。
- 4. 销售员 :输入销售员代码,对当前所属销售员的销售单作分析。
- 5. 地区 :输入地区编码,以当前地区作销售单的分析。
- 6. 系列 :输入产品系列码,以产品系列码分析销售单。
- 7. 分析月份:输入需要分析的月份。
- 栏位输入可根据实际需要只输入其中一个或多个同时输入均可。输入所需栏位内容,其 它不作选择输入的栏位全部清空,然后选择预览或输出即可。

如需对某一个客户的销售情况作分析:客户栏位输入相关客户码 -> 再输入分析的月份 -> 最后点击"预览或输出", 如下图

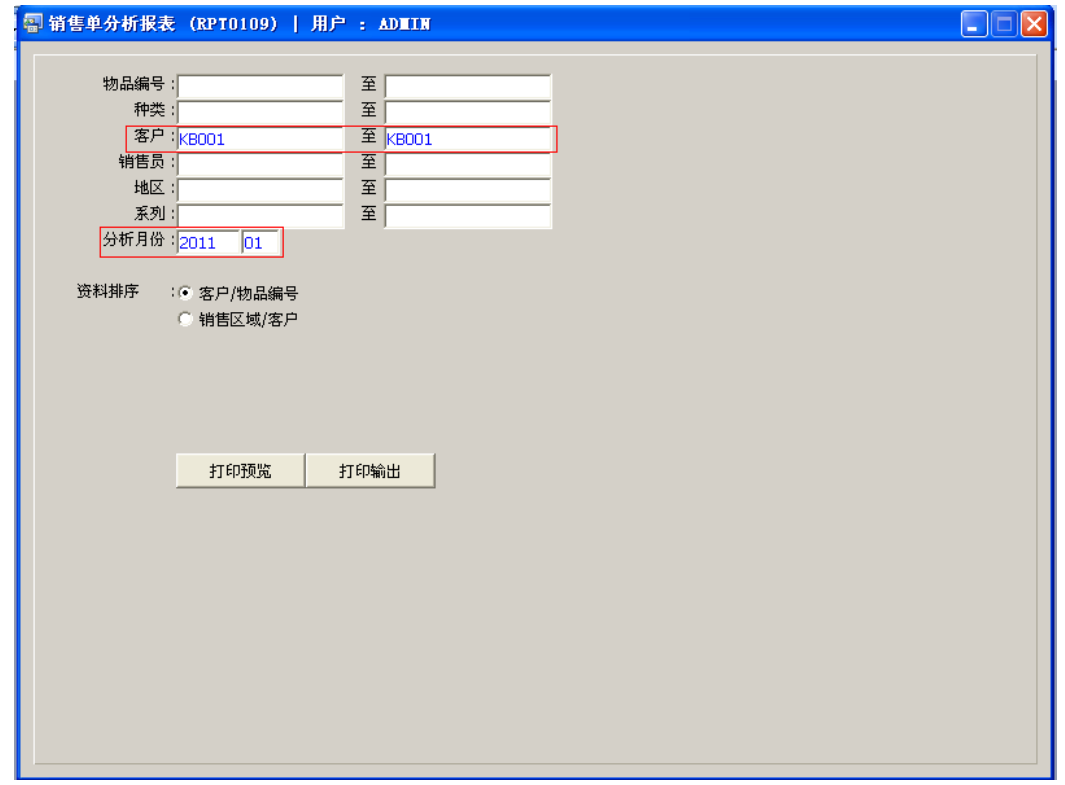

- 资料排序
	- 客户 / 物品编号: 报表排序以客户代码作统计分析。(系统默认此排序)
	- 销售地区 / 客户:报表以销售地区作统计分析。

## 功能按钮:

1)打印预览:预览销售分析报表

栏位条件输入后 -> 点击预览报表 -> 进入打印选项窗口 -> 点击"开始(Start)" -> 进入浏览窗口(在此窗口也可以选择直接打印)

2)打印输出:直接打印输出销售分析报表

栏位条件输入后 - > 点击打印输出 - > 进入打印选项窗口 - > 选择所需打印格式(如 PDF、EXCEL 格式) -> 开始。

如需导出 EXCEL 格式, 请参考"销售单(送货)报表(RPT0092)"方法。